## **Возможности чатов**

В чатах можно прикреплять материалы размером до 4 ГБ (фото, видео, файлы), запускать опросы.

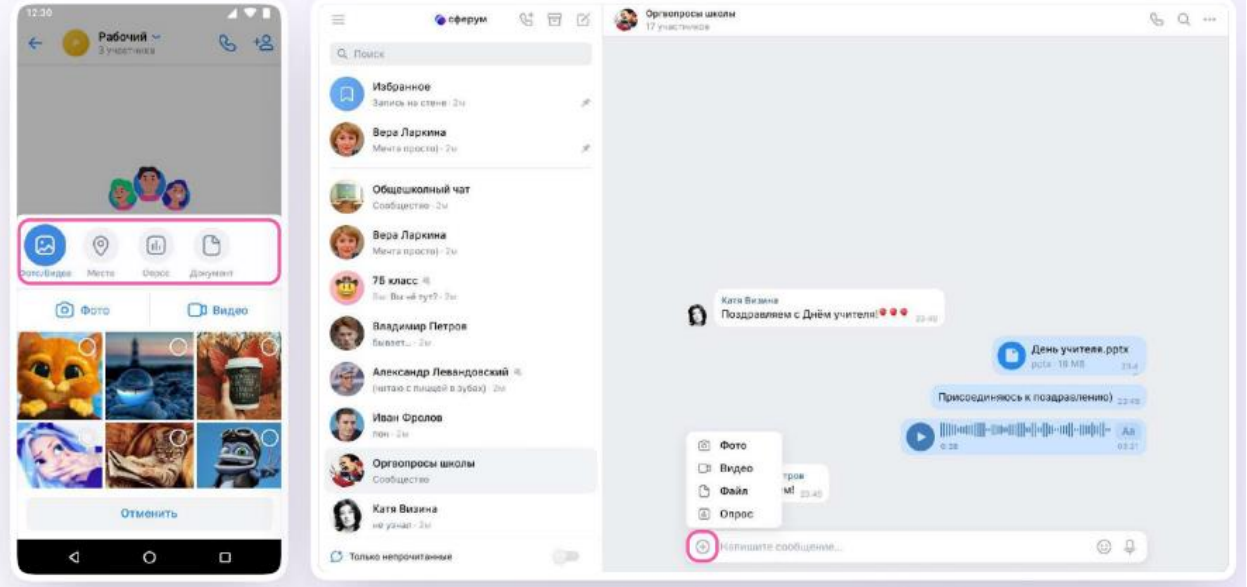

На сообщение можно ответить, его можно редактировать, переслать его, закрепить, отметить как важное или удалить.

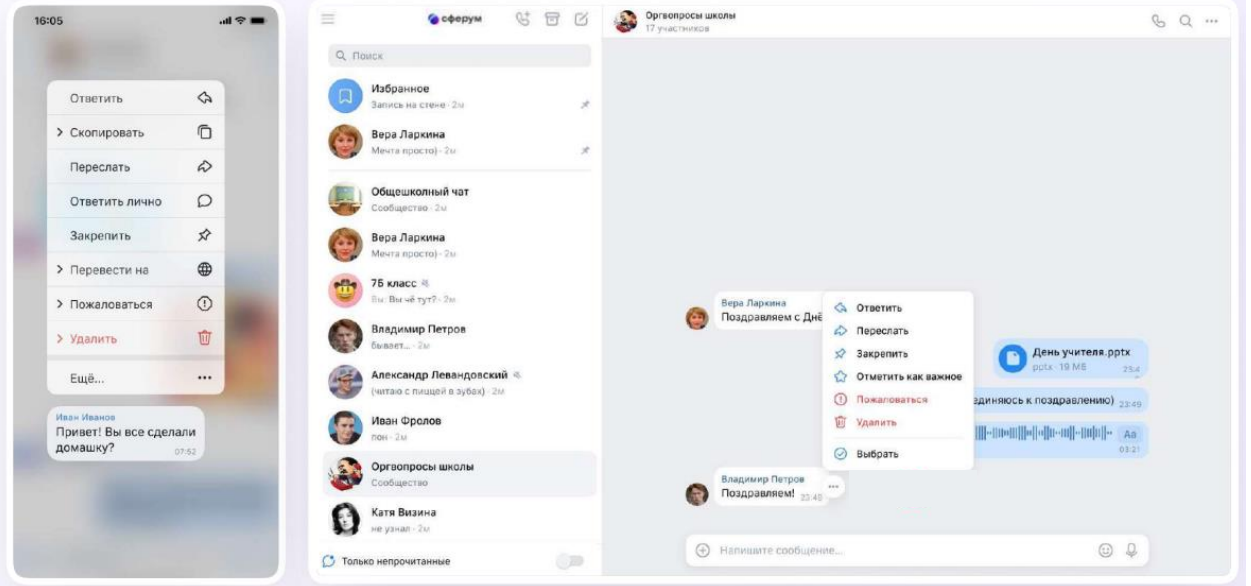

В чате можно найти нужное сообщение через поиск, а также посмотреть вложения.

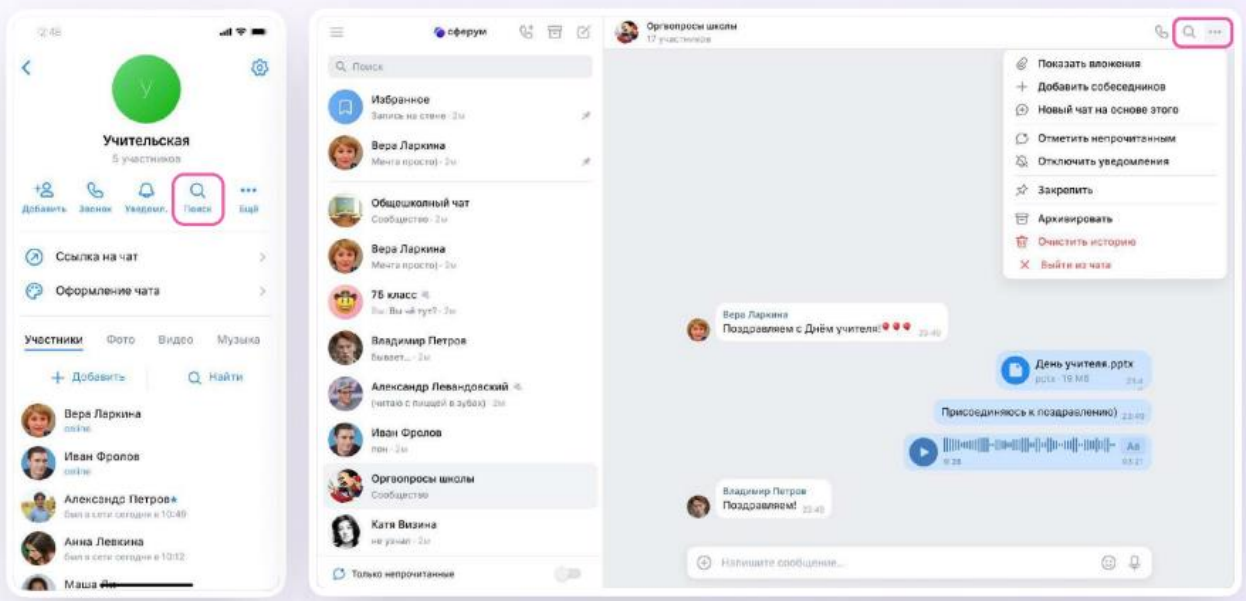

Сами чаты можно закрепить — до 5 штук, архивировать, отметить непрочитанными.

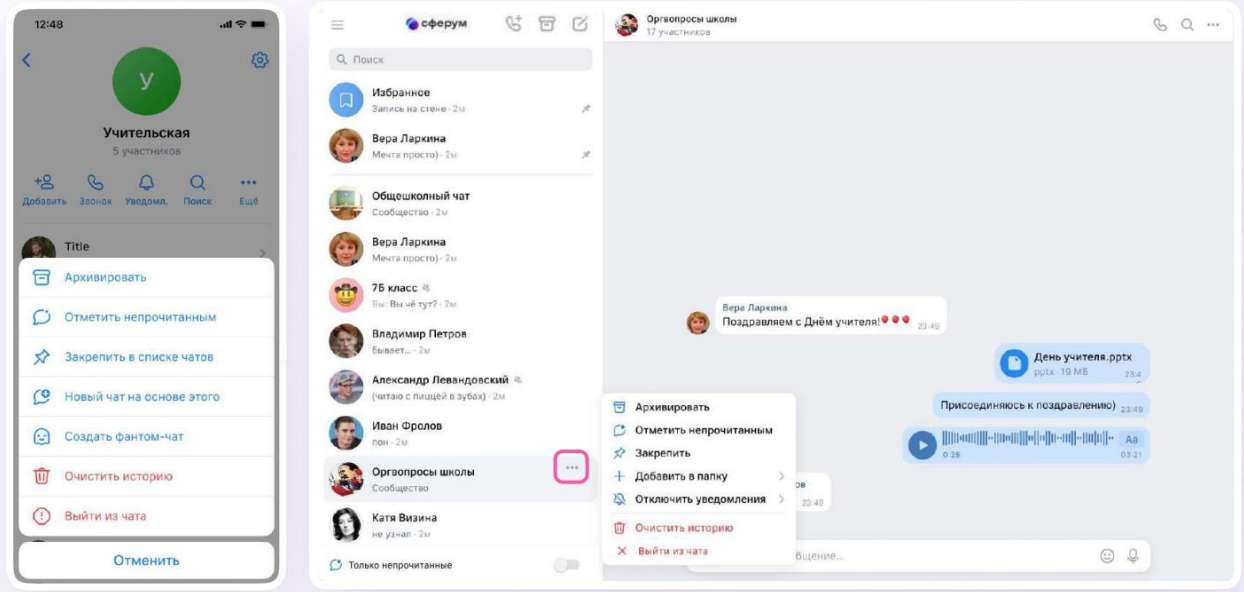

Можно сгруппировать диалоги в тематические папки.

1. Для того чтобы создать папку для чатов в мобильном приложении VK Мессенджер, учителю нужно перейти в свой учебный профиль Сферум, нажав на иконку **В правом нижнем углу экрана.** 2. Выбрать в списке вкладку и Папки с чатами

нажать на неё.

3. Нажать кнопку создать

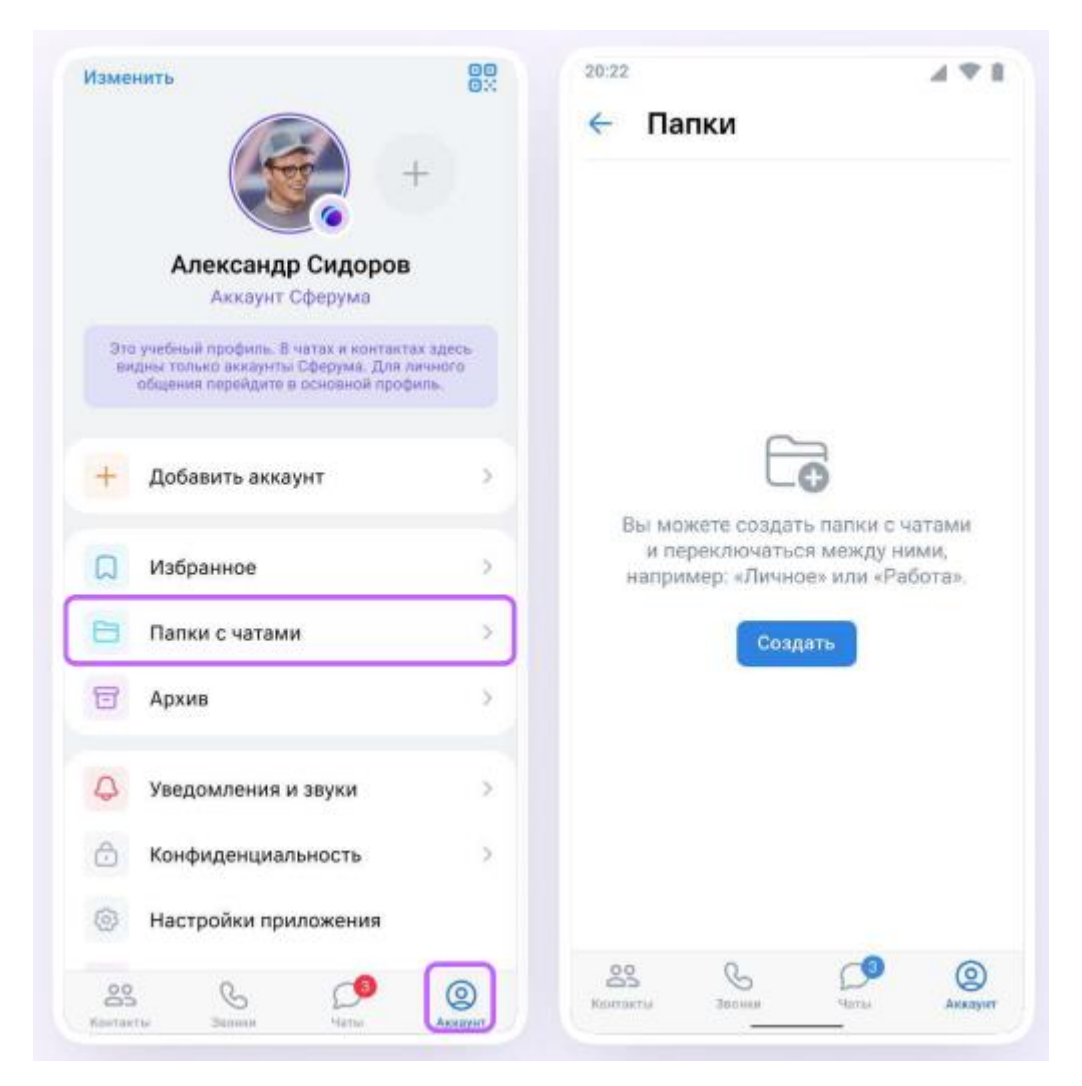

4. На открывшейся странице введите название, например, «Школьные» или «Шахматы». Затем нажмите на  $+$  добавить выберите из выпадающего списка необходимые чаты и нажмите кнопку

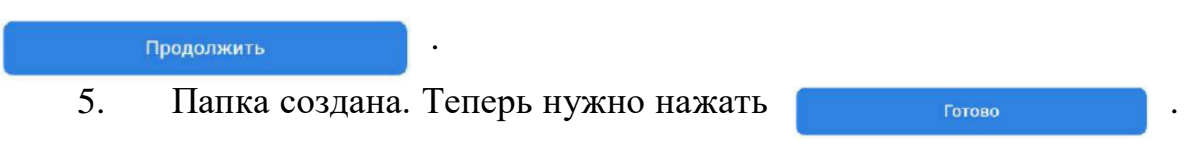

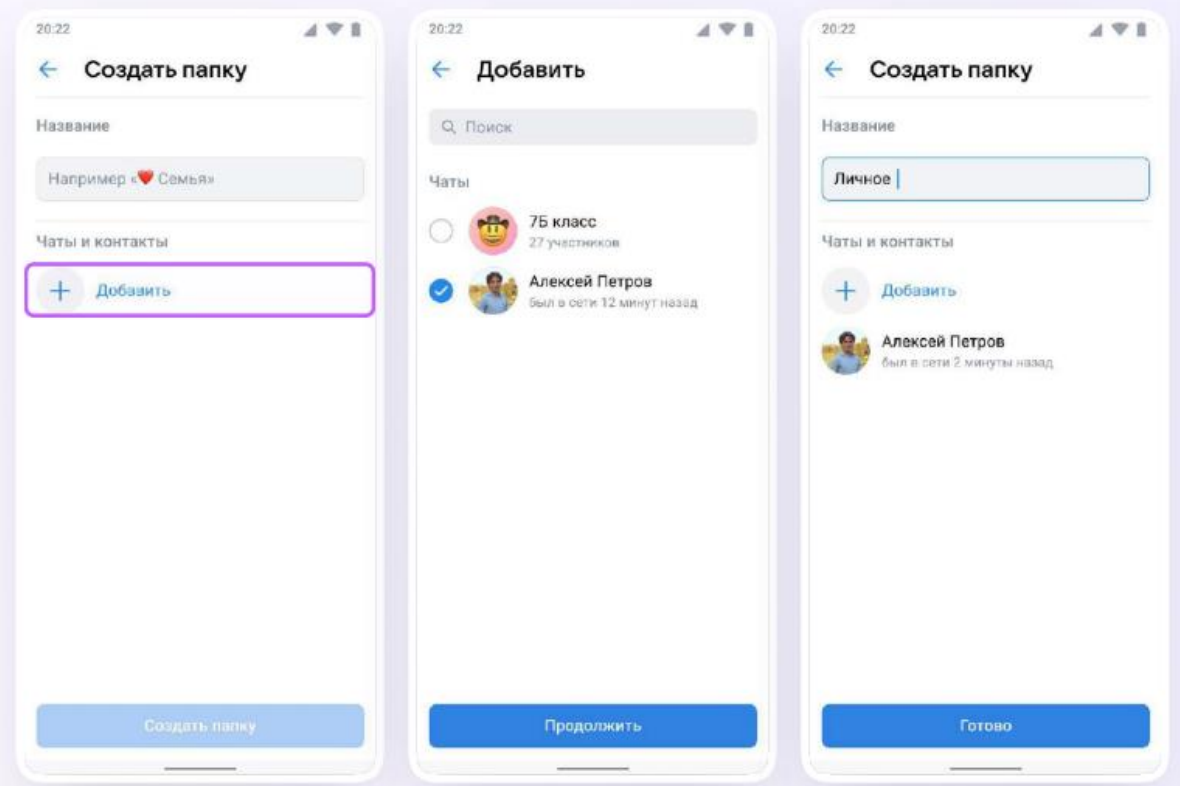

Для того чтобы создать папку для чатов в веб - версии, зайдите в Ваш учебный профиль по ссылке web.vk.me, нажмите на меню (три полоски) в верхнем углу слева и выберите раздел **. В Папки** 

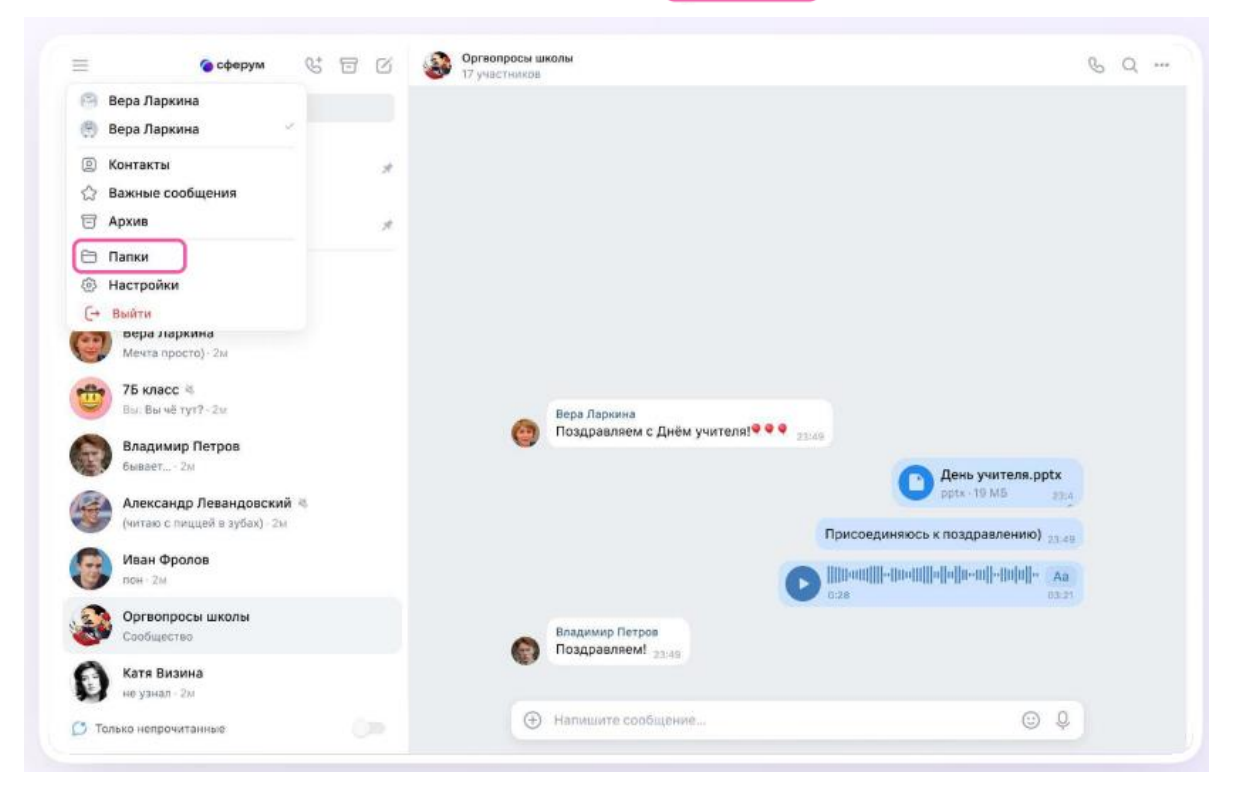

Нажмите «Добавить папку» и введите её название. Выберите из списка необходимые чаты и нажмите кнопку «Продолжить». Папка создана —

```
осталось нажать кнопку .
```
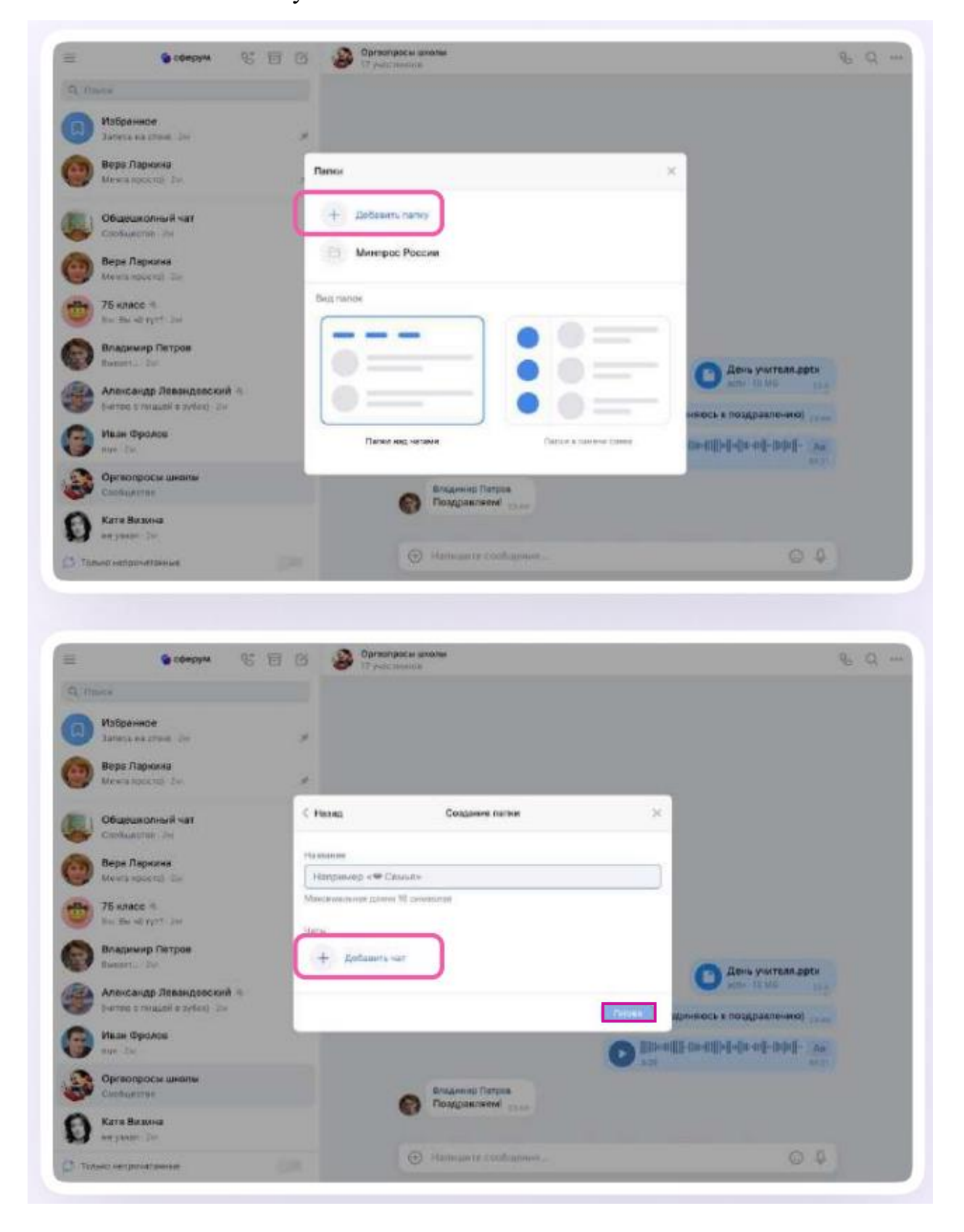

В мобильном приложении VK Мессенджер можно отправлять уникальные сообщения — видеоэмоции. Нажмите на иконку записи видео прямо в диалоге.

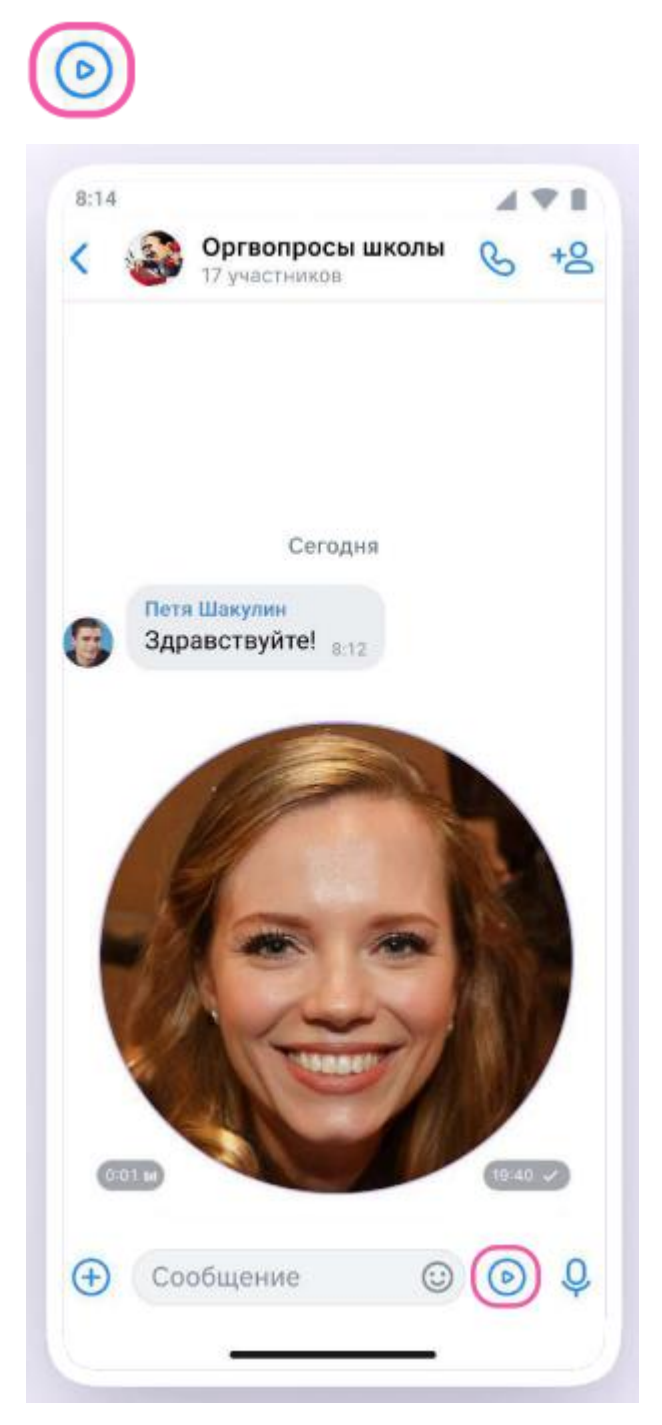

Вы можете удалить чат для себя. Нажмите на название чата, выйдите из него и очистите историю. После этого чат исчезнет из списка, но у остальных участников чата он останется.

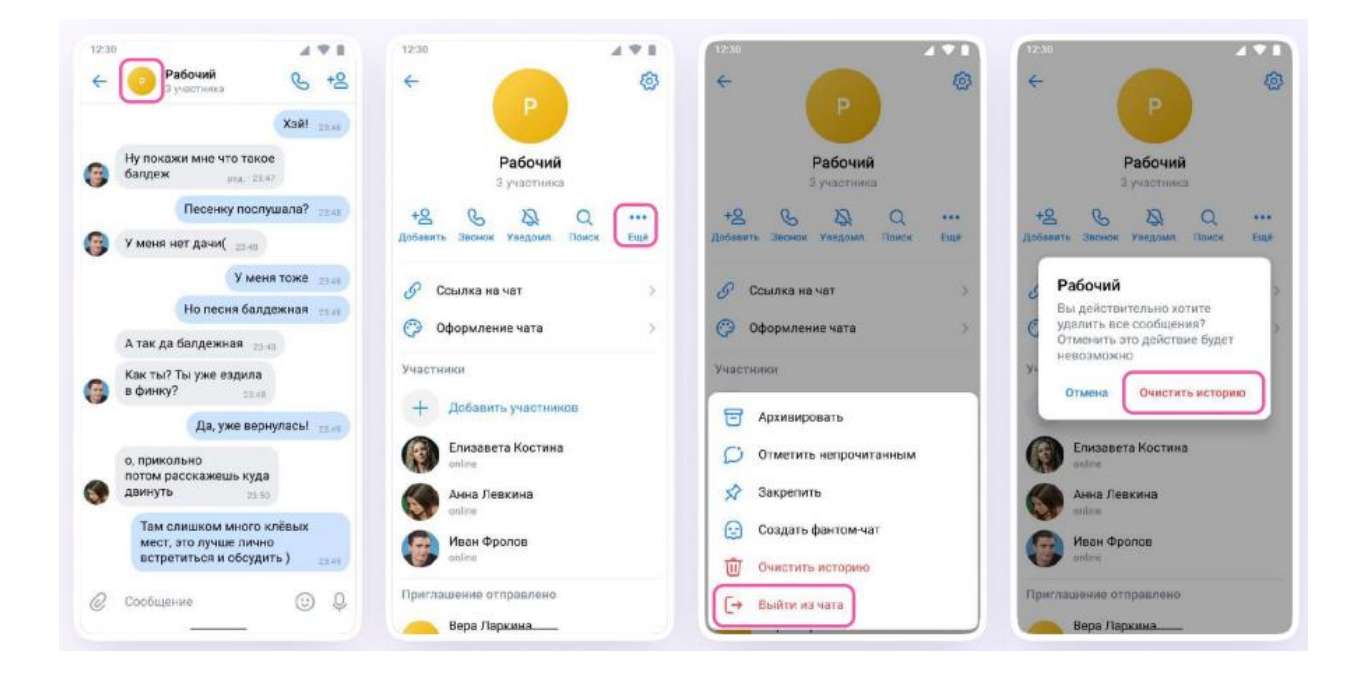

## *Присоединение ученика (родителя) к чатам*

После создания учебного профиля ученик сможет присоединиться к чатам, которые создал педагог. Для этого необходимо попросить ссылку у учителя и перейти по ней — в мобильном приложении VK Мессенджер на телефоне или в веб - версии сайта (web.vk.me) на компьютере или ноутбуке.

Если учитель присылает вам ссылку-приглашение в чат в VK Мессенджере, убедитесь, что рядом с его именем есть значок преподавателя. Он подтверждает, что учитель состоит в сообществе реальной школы на платформе Сферум.

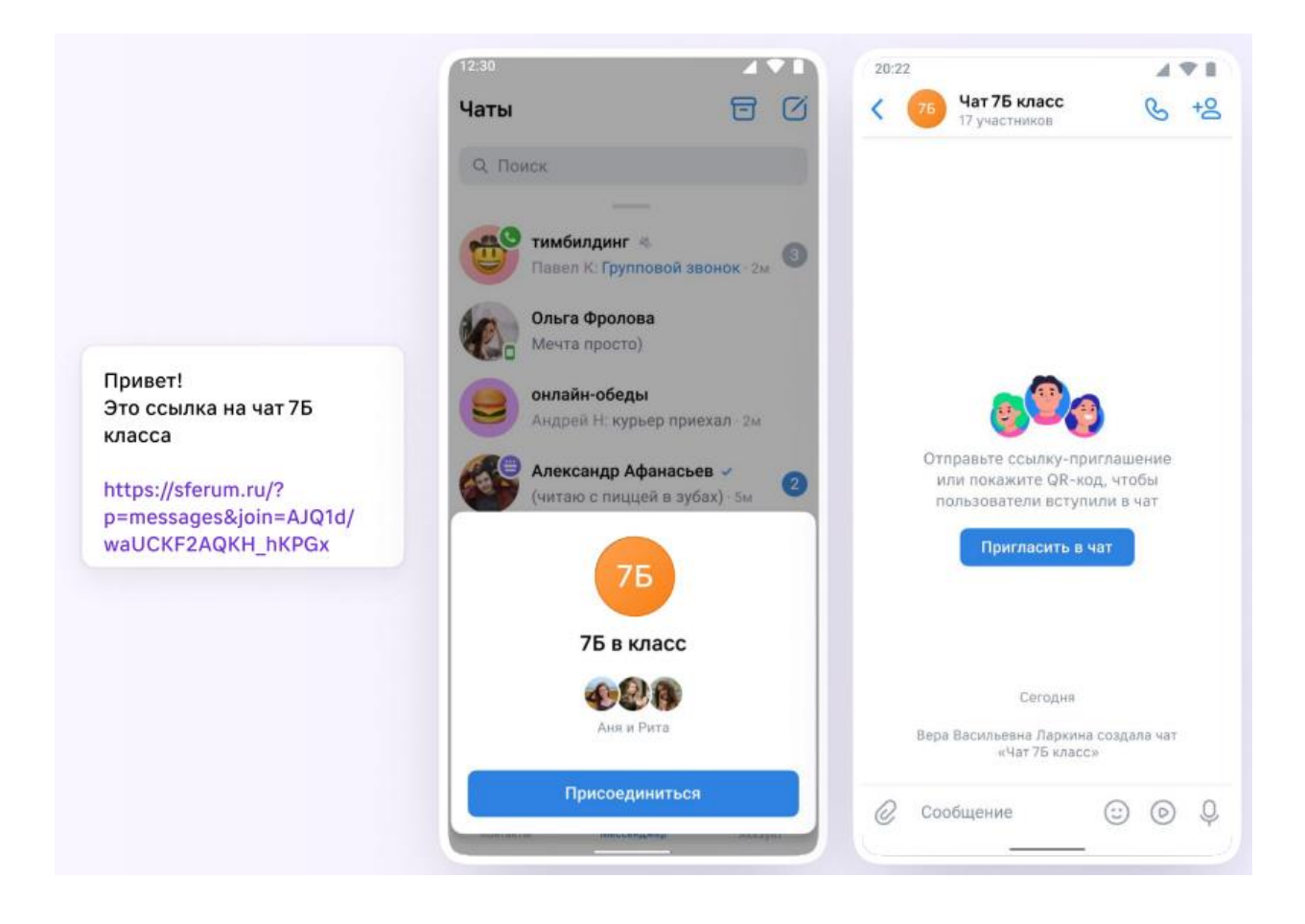